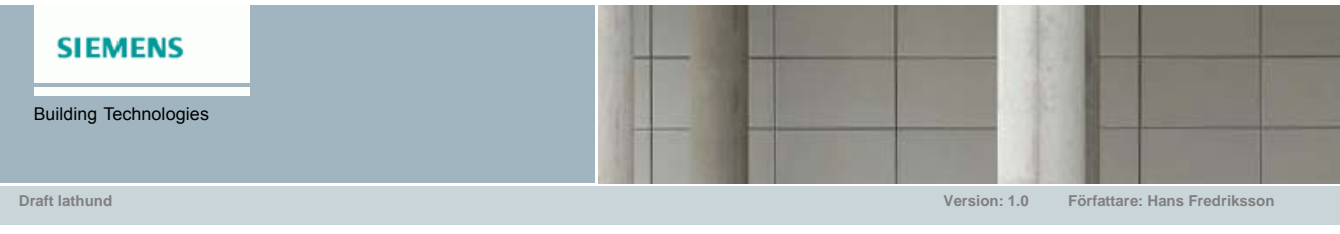

# Energy Efficiency

## **Lathund**

1. När du startar programmet måste du välja att aktivera makron.

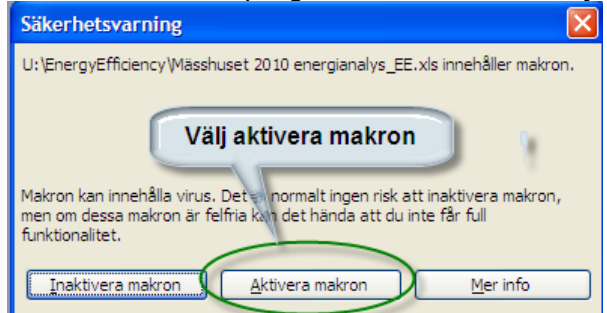

2. Välj önskat språk tex Svenska

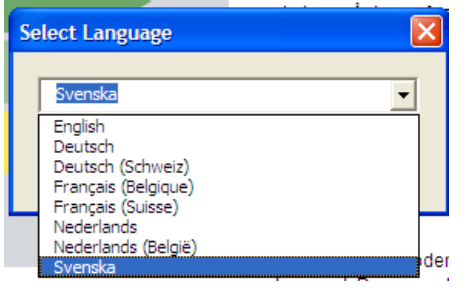

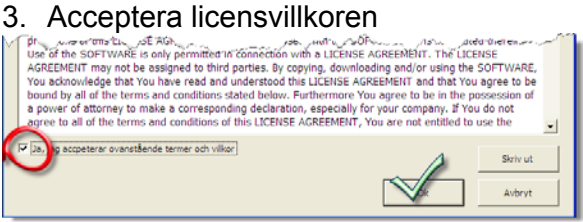

4. Välj vilken byggnadstyp som ska analyseras.

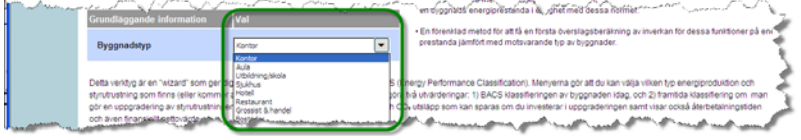

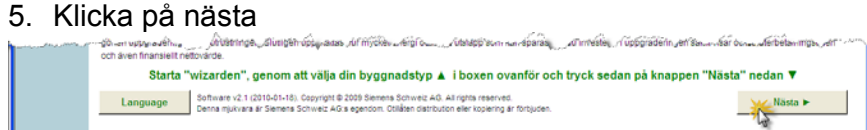

6. Din uppgift är nu att beskriva husets nuvarande styrning. Det första valet är nog självklart, att du ska inkludera värme.

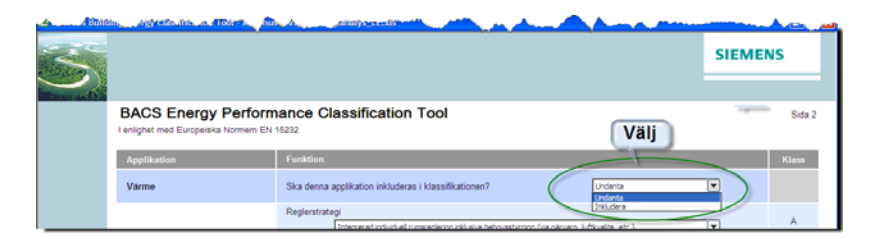

7. Gå igenom varje val som finns på sidan och välj Nästa

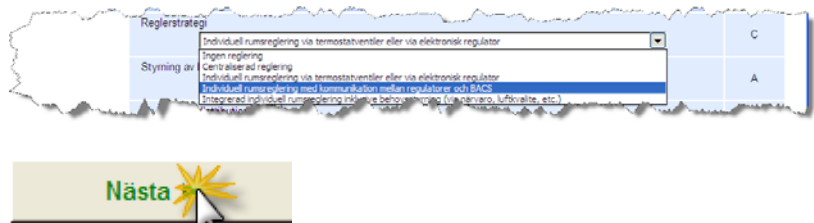

8. Gå igenom varje sida och välj ifall applikationen ska inkluderas eller undantas.

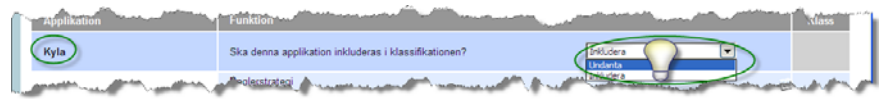

9. Sidan 9 visar en sammanställning över gjorda val för husets nuvarande lösningar. Välj Kopiera ► "Idag" och Klicka därefter på Hem.

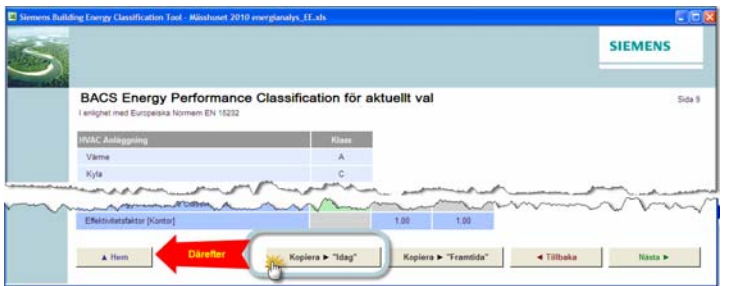

10. Gå igenom anläggningen igen och gör önskade förbättringar. Tänk på att minst klassen C bör gälla. Vid sidan 9, välj den här gången Kopiera► "Framtida" och välj Nästa ►

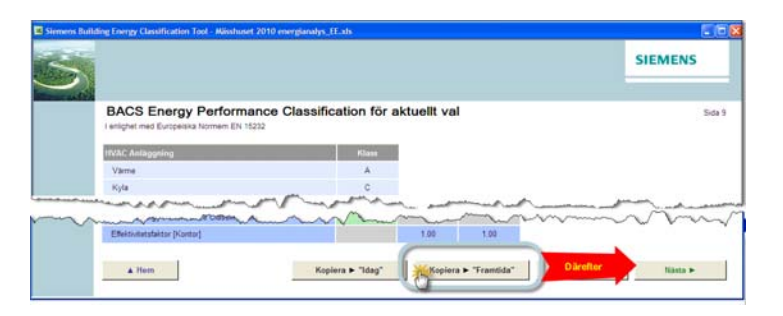

11. På sidan 10 visas nu en sammanställning över aktuell status

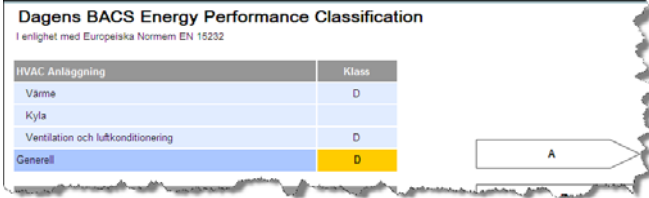

### 12. På sidan 11 visas eventuella framtida status.

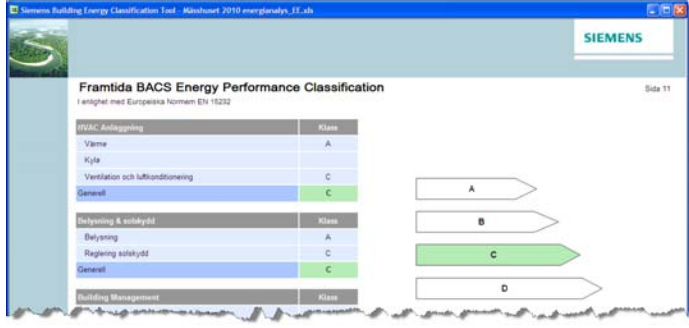

13. Fyll i kundens värme-, kylanvändning samt elkostnad för ett år. Kontrollera även om<br>
cnersikostnaderna är rimliga för dagen Väli därefter

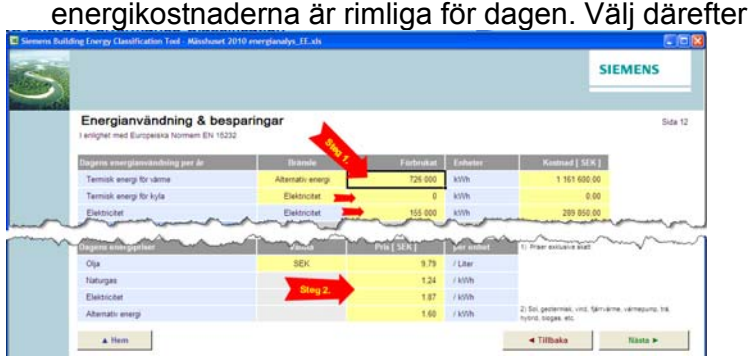

14. Inställningarna på sidan 13 för  $CO<sup>2</sup>$  behöver normalt inte ändras. Välj

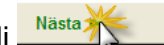

15. Den sista inmatningen gäller kostnaden för den nya lösningen samt kommunalskatt och ränta. Därefter är det bara att skriva ut en rapport och skapa ett bildspel i PowerPoint till kunden.

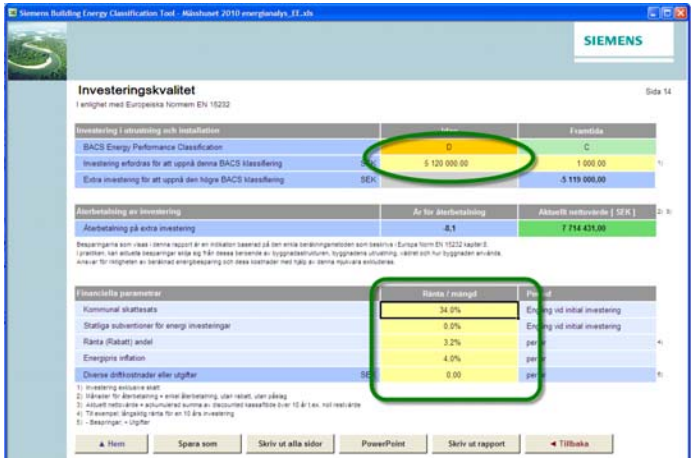

Lycka till